#### **GREEN LAND CONVENT SCHOOL**

**(Senior Secondary)**

**Civil City, Ldh.**

**P. Nsy to XII**

**Circular No. 2 Dated: 06.04.2023**

Dear Parents

 The online mode of fee payment has already been started. Youmay deposit fee of your ward by using **schoolpad app** .

# **Steps for Online Fee:**

# **Download schoolpad app from play store.Enter School**

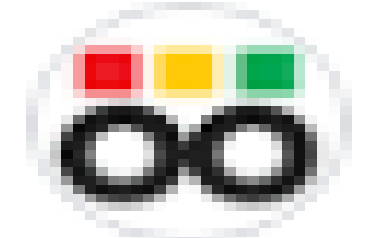

**Code 666771**

**Get started :**

**For user id add P before admission number as example:**

#### **User id P1809**

#### **Password schoolpad**

- You are requested to deposit tuition fee of your ward by 10thApril, 2024.
- Kindly ignore if already paid.

# **Principal**

#### Green Land School, Ludhiana (Senior Secondary) **P. Nsy To XII Circular Regarding School App and Online Fee Payment**

Dear Parents

It is to inform that the School is having its app named **SchoolPad**. The app can be accessed on Android/Iphone/Desktop/Laptop. This app provides ease of access for the parents as well as students. Parents are requested to pay fee in online mode through **SchoolPad App**. Now parents can also use swapping mode (debit card/credit card)/UPI mode for paying fees in fee office. Alongwith the payments of fee, attendance and other updates can be accessed via **SchoolPad**. The **SchoolPad** is a user friendly App. However for the convenience of parents, a few basic tips are given below to get you started.

# **DOWNLOADING THE APP AND LOGGING IN**:-

1. Open Google/Android Play Store or iOS App Store on your mobile.

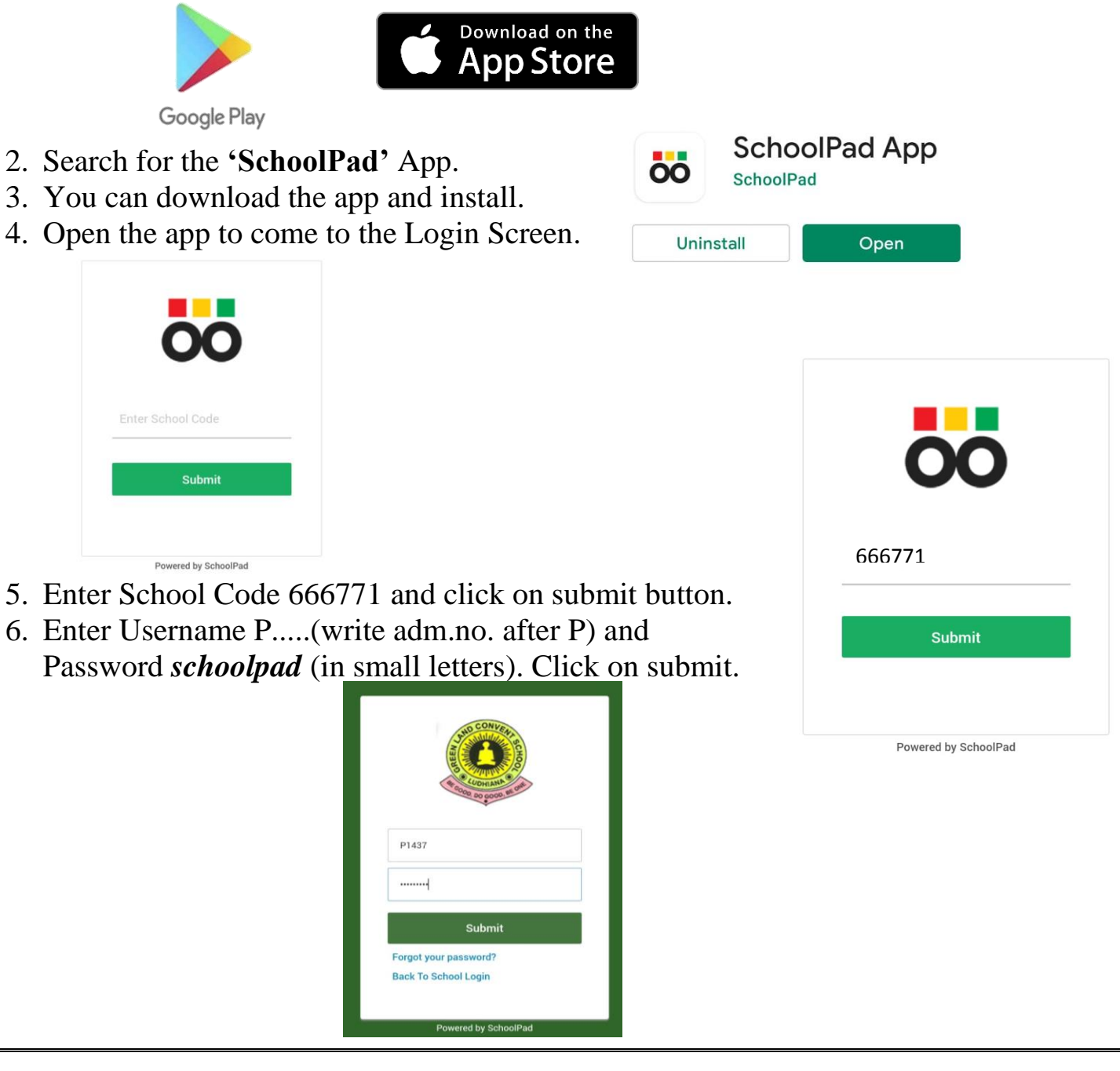

7. Tap on Get Started.

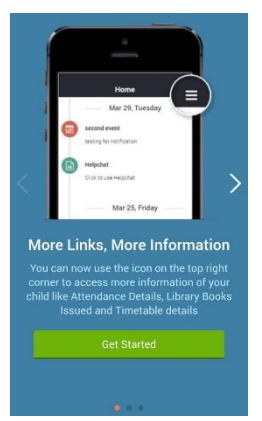

# **ONLINE FEE PAYMENT**:-

- 1. Tap on the **"Menu"** icon after logging in, at the bottom right corner of your screen.
- 2. Click on **"Online Payment"**.
- 3. Click on **"Pay Now"** button after checking the total amount due.

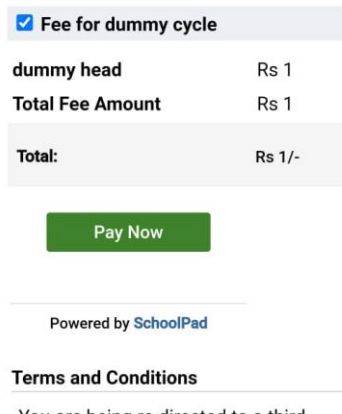

You are being re-directed to a third party site. Please acknowledge the disclaimer before proceeding further. You are about to access a site, the accuracy or completeness of the materials or the reliability of any advice, opinion, statement or other information displayed or distributed through it, is not warranted by the school and shall be solely be construed to be set forth by the third party.

vill access this site solely for the Close

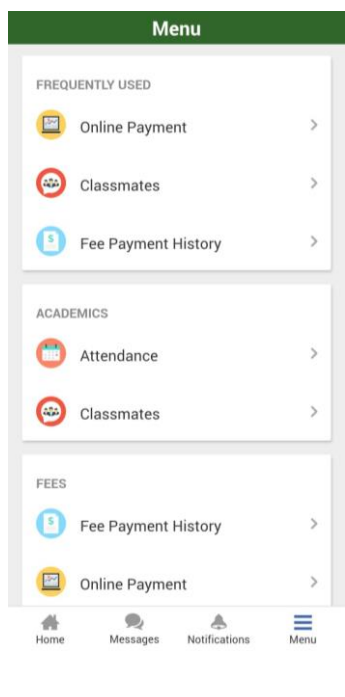

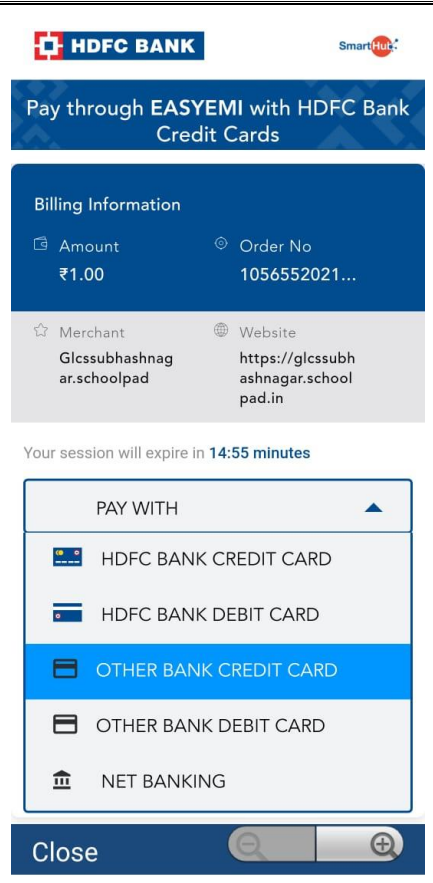

5. After completing the transaction, Ensure that your fee balance for that period becomes zero. You can check the details under "Fee Payment History" option. Receipt of the same will be available in that option.

4. Select one of the payment modes and complete your transaction. (While paying online Fees through mobile app, please ensure that you let the screen revert to the App after payment has been made. Do not cancel or terminate the process even after you receive the successful payment

message.)

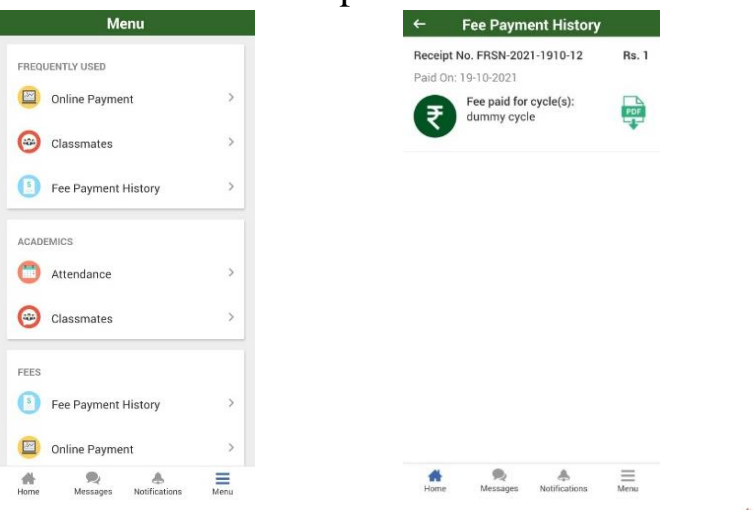

NOTE:- If parents want to pay fee online via computer then use MOZILLA FIREFOX only as GOOGLE CHROME Google  $\bigcirc$  does not support the App on Computer.

# **RESET OR CHANGE THE PASSWORD**:-

You can change or reset the password under the option Profile shown at the top right corner of the HOME SCREEN. Click on Change Password after that you will be asked to enter your old password and enter new password.

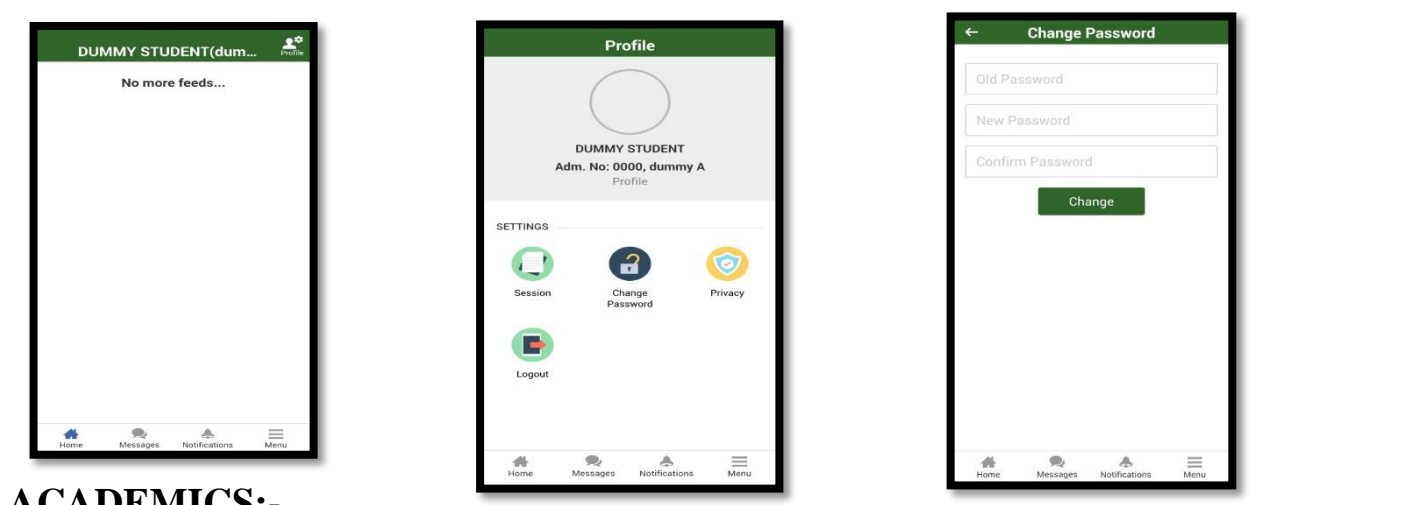

#### **ACADEMICS:-**

Under Academics you can view the attendance of your ward on daily basis.

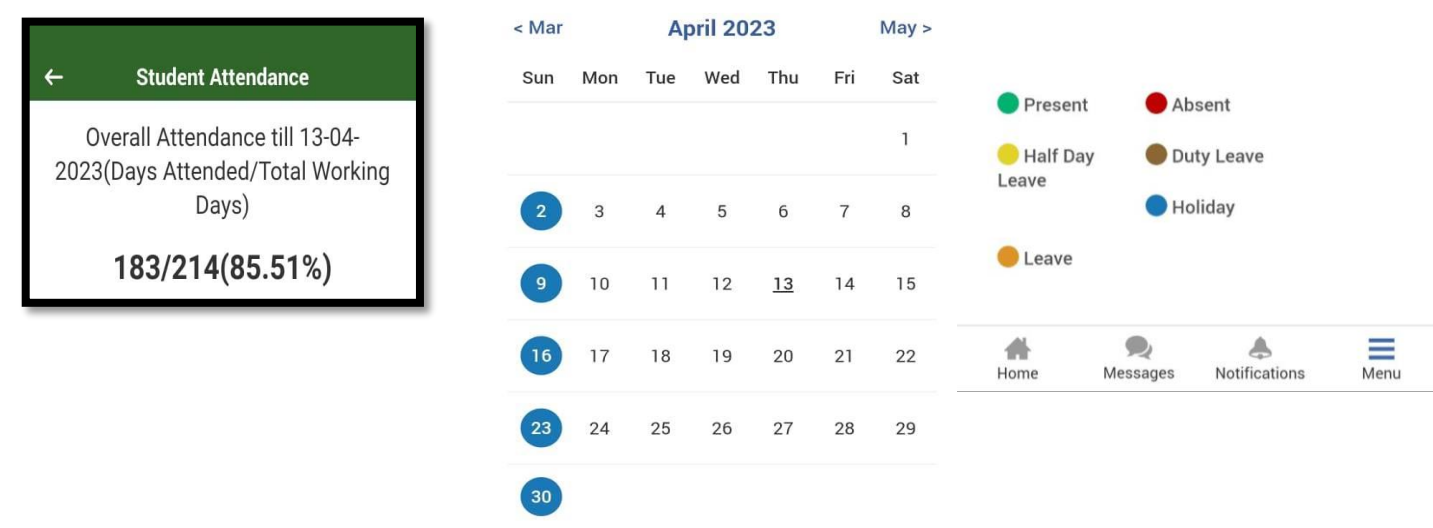

# **RESOURCES:-**

Under Resources Head you can check the Home Work shared by respective class teacher or subject teacher.

# **HOME PAGE**:-

On Home Screen you can find the circulars shared by school. Also you will find the activities conducted by school or any other news shared by the school.

#### *Several additional App features shall be rolled out over a period of time to facilitate interaction with School.*

For redressal of any payment issues or for any technical assistance regarding the App, please call the school office on 8872007170 or 8872007171 between 09:00 a.m. and 02:30 p.m. or send an email to glcscc@gmail.com

Please mention your ward's admission no., name, class, your contact number and issue faced in the e-mail. Our IT team shall revert to you at the earliest.

### **You are requested to make payment by the 10th of every month to avoid late fee charges.**

Zeta

**Principal Date: 06.04.2024**